# <span id="page-0-0"></span>**Working With the xUML Service Monitor**

### Introduction

Using the xUML Service Monitor you can configure notification rules that control what happens in case an exception occurs during execution of xUML services. Such exceptions range from system errors like "DB connection not available" to customer modeled specific errors like "no Order ID found for Payment token".

Every exception has a **signature** that consists of the three elements **Service**, **Type** and **Code**. If an exception occurs, the monitoring attempts to look up the notification rule for the exceptions' signature and notifies accordingly. If no rule can be found, a new rule for the specific signature will be instantiated based on a template rule.

A typical setup consists of a template rule that notifies someone in DevOps, so each exception signature triggers a notification for DevOps on first occurrence. After reviewing the exception, DevOps decides how to deal with such exception, i.e. ignore, send emails to specific people, or create a JIRA issue, and maybe add instructions for the recipient. Once that's done and the rule is configured accordingly, notifications are dispatched when further exceptions with the same signature occur.

Advanced usage allows for grouping error signatures, and setting up "downtimes" on errors or groups to mute notifications during time periods, e.g. regular maintenance windows of IT systems that are known to trigger specific exceptions in connecting services.

## <span id="page-0-1"></span>Using the Service Errors' List

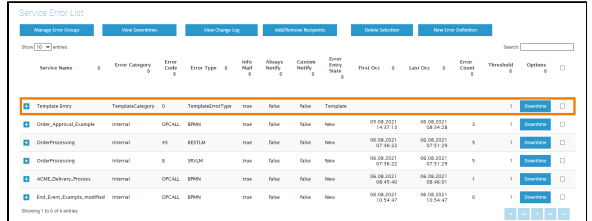

When an error occurs for the first time, a new entry in the error list is created, using the default settings from the template entry. The first entry in the list is that template entry. You can customiz e this template entry to your needs, so new entries will get the most appropria te settings.

#### **On this Page:** • [Introduction](#page-0-0) [Using the Service Errors'](#page-0-1)  [List](#page-0-1) <sup>o</sup> Content of the [Service Error List](#page-1-0) <sup>o</sup> [Filtering the List](#page-1-1) <sup>o</sup> [Managing the List](#page-2-0)

#### **Related Pages:**

- [Monitoring xUML Services](https://doc.scheer-pas.com/display/ADMIN/Monitoring+xUML+Services) <sup>o</sup> Managing Error
	- **[Definitions](https://doc.scheer-pas.com/display/ADMIN/Managing+Error+Definitions)**
	- <sup>o</sup> Managing Error **[Groups](https://doc.scheer-pas.com/display/ADMIN/Managing+Error+Groups)**
	- <sup>o</sup> Downtimes and [Change Log](https://doc.scheer-pas.com/display/ADMIN/Downtimes+and+Change+Log)

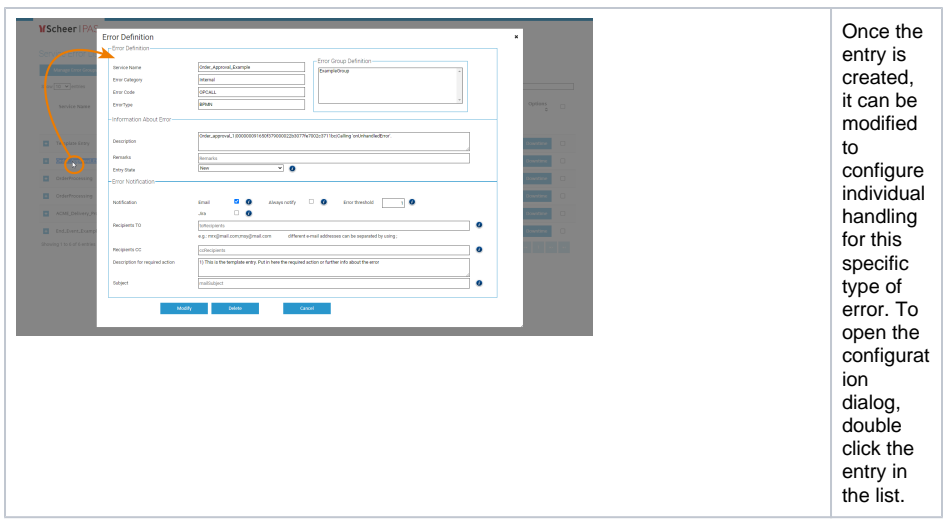

### <span id="page-1-0"></span>Content of the Service Error List

The first four columns of the error list contain the meta information about the error, e.g. which specific service, identified by its name, is affected. Entries can either be one of the uncaught errors thrown by the xUML Runtime or a user generated log entry by using the log operation and type **Error**.

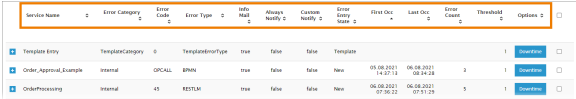

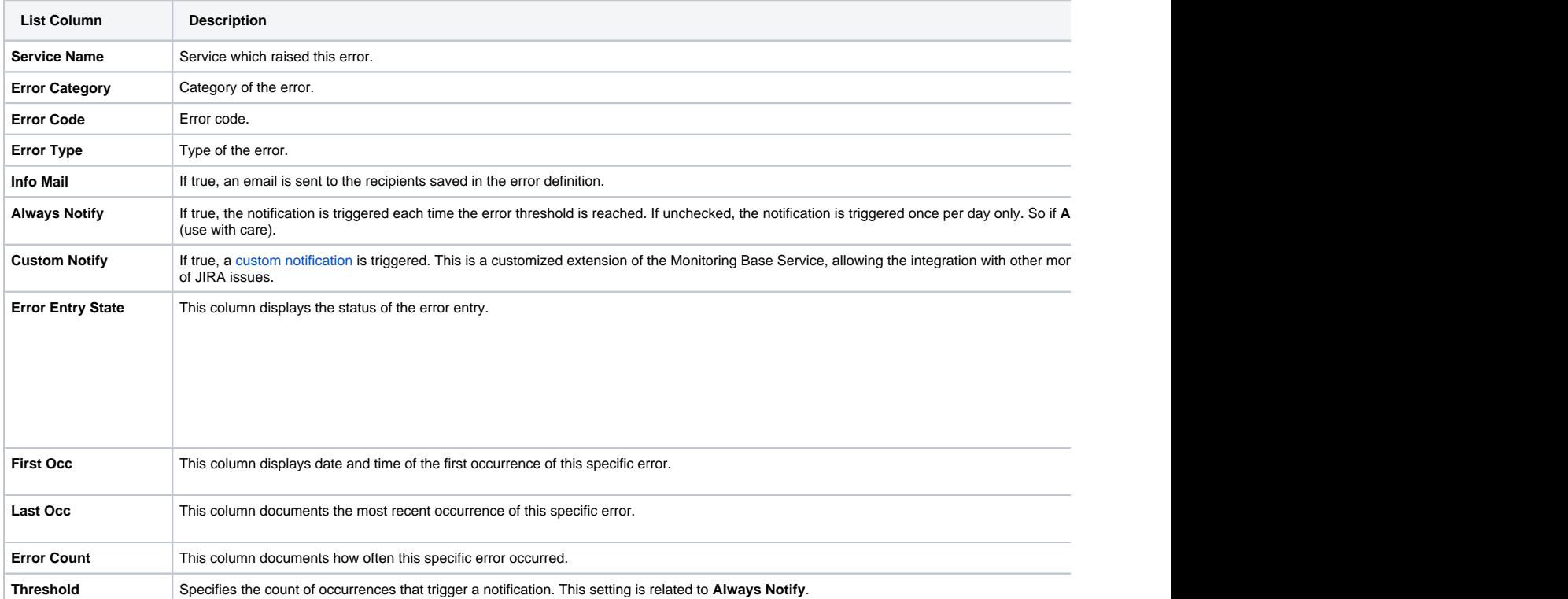

### <span id="page-1-1"></span>Filtering the List

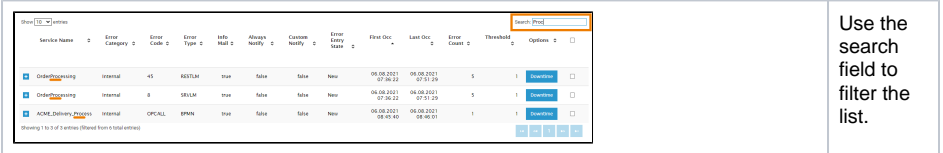

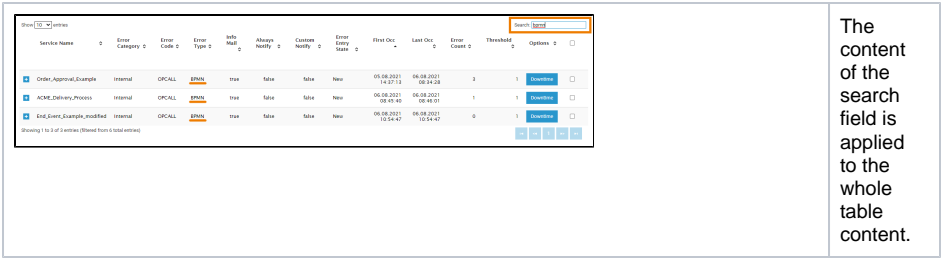

Managing the List

<span id="page-2-0"></span>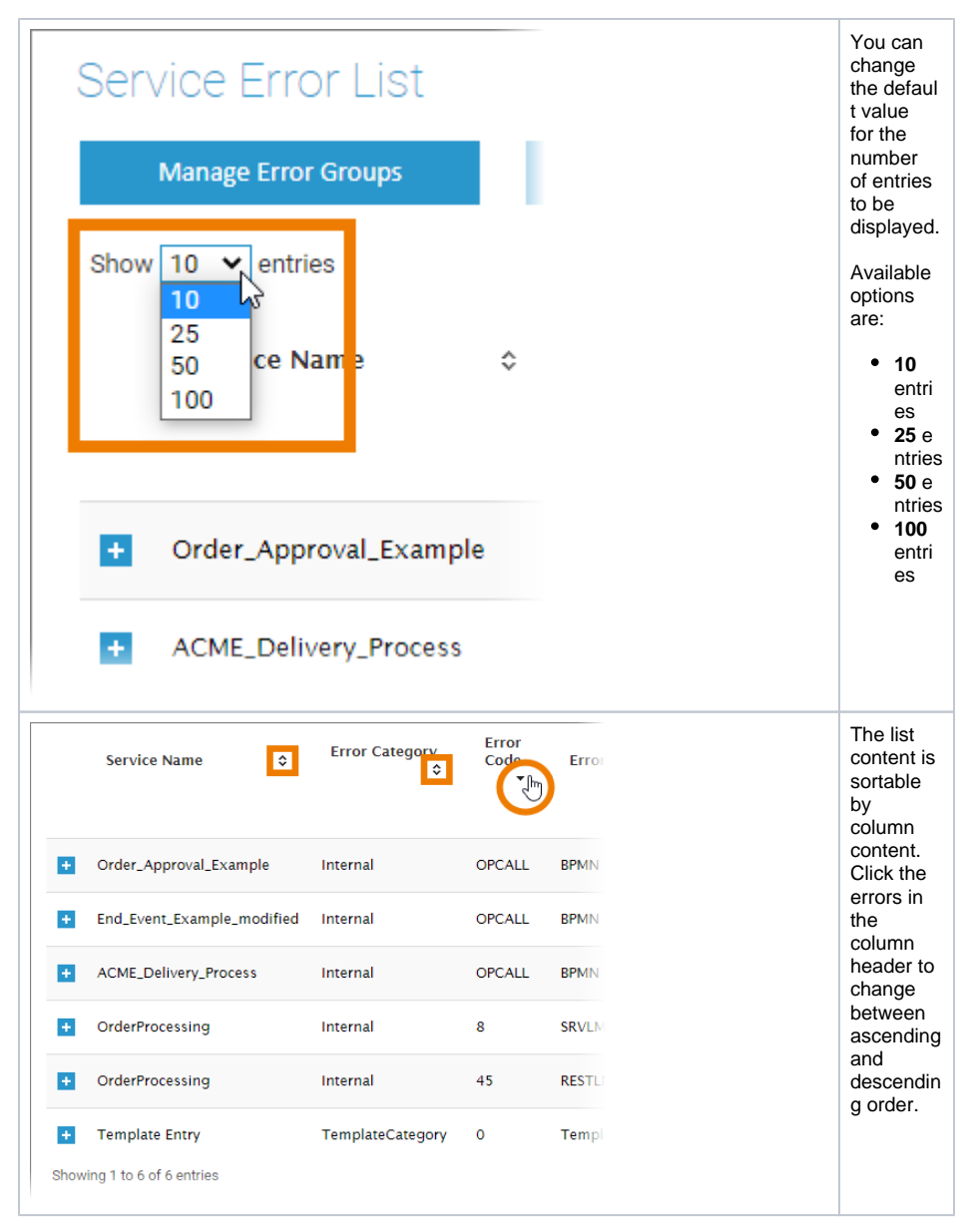